## **Participer aux distributions**

S'incrire à une distribution

Le plus souvent, sur la page d'accueil de votre site; vous trouverez un menu qui vous permet d'accéder à une page d'inscriptions aux distributions

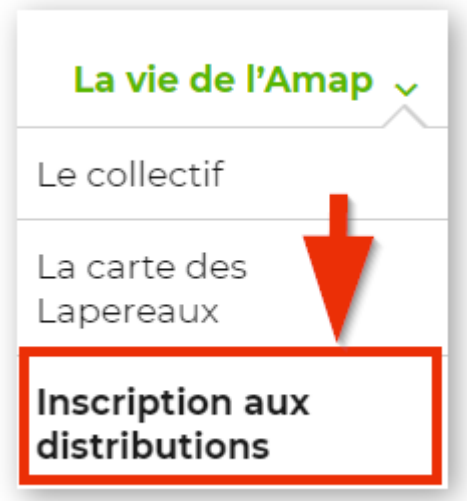

En cliquant sur ce lien, vous aurez la possibilité de choisir une ou plusieurs dates pour lesquelles vous serez responsable de distribution.

Selon le fonctionnement de votre Amap, vous avez accès aux fonctionnalités de "Garde de panier", "Créneaux de distribution"

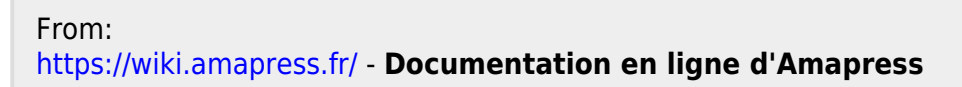

Permanent link: **[https://wiki.amapress.fr/amapien/distribution\\_involve](https://wiki.amapress.fr/amapien/distribution_involve)**

Last update: **2020/09/29 23:40**

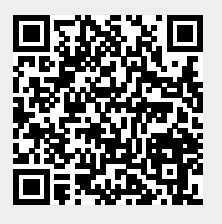